# **DRN-32TX FAST ETHERNET KARTE**

# **10/100Mbps PCI Bus**

**Benutzerhandbuch**

### **FCC Warnung**

Dieses Gerät hat in Tests die Grenzwerte eingehalten, die im Abschnitt 15 der FCC-Bestimmungen für digitale Geräte der Klasse B festgeschrieben sind. Diese Grenzwerte sehen für gewerbliche Installationen einen ausreichenden Schutz vor gesundheitsschädigenden Strahlen vor. Das Gerät erzeugt und verwendet hochfrequente Schwingungen und kann sie ausstrahlen. Wenn es nicht nach den Anweisungen des Herstellers aufgestellt und betrieben wird, können Störungen im Radioempfang auftreten. Wird dieses Gerät in Wohngebieten eingesetzt, kann es Störungen des Radioempfangs verursachen, die der Benutzer auf eigene Kosten beheben muß.

# **CE Zeichen Warnung**

Dies ist ein Klasse B Produkt. In einer Heiminstallation kann dieses Gerät Störungen des Radioempfangs verursachen, wogegen der Benutzer angemessene Maßnahmen ergreifen muß.

# **Warenzeichen:**

Bei allen Produkt- und Markennamen handelt es sich um Warenzeichen und/oder eingetragene Warenzeichen der jeweiligen Gesellschaften.

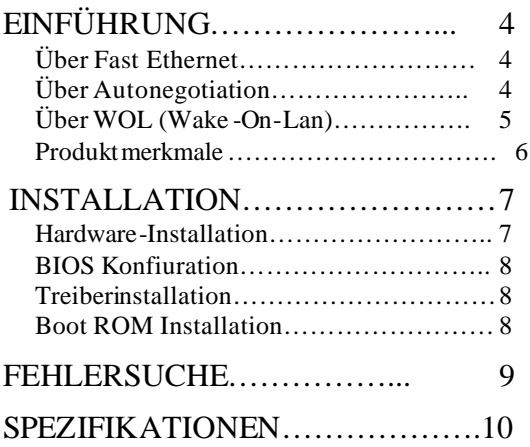

# **EINFÜHRUNG**

Vielen Dank, daß Sie sich für eine 10/100Mbps PCI Bus Fast Ethernet Karte entschieden haben, denn hierbei handelt es sich um einen führenden Anbieter unter den Fast Ethernet Adaptern für PCI−Bus Personal Computer. Dieses Einführungskapitel ist für Sie sinnvoll, wenn die Fast Ethernet- und andere Technologiebestandteile der 10/100Mbps PCI Bus Fast Ethernet Karte neu für Sie sind. Anderenfalls können Sie gleich weiterblättern, zum Kapitel "Installation".

#### **Über Fast Ethernet**

Bei Fast Ethernet handelt es sich um eine Netzwerktechnologie laut IEEE Standard 802.3u. Sie erweitert die traditionelle 10Mbps Ethernet Technologie, um 100Mbps Übertragungen und Empfang zu ermöglichen und gleichzeitig das<br>gleiche CSMA/CD Ethernetnrotokoll gleiche CSMA/CD Ethernetprotokoll beizubehalten. Obwohl Fast Ethernet die Netzwerkkapazität so verzehnfachen kann, bleibt es zu den traditionellen Merkmalen des 10Mbps Ethernets vollständig kompatibel.

#### **Über Autonegotiation**

Autonegotiation ist eine IEEE 802.3 Prozedur zur Festlegung der höchsten Datenflußkapazität zwischen dem Gerät (in diesem Fall unserer Karte) und den anderen Verbindungsgeräten (irgendein anderes Gerät). Die Datenflußinformation, die ausgehandelt werden soll, besteht aus der Datengeschwindigkeit (10

Mbps oder 100Mbps) und dem Datentransfer (Kommunikation per Halbduplex oder Vollduplex). Der physikalische Prozeß der Autonegotiation benötigt nur wenige Millisekunden Zeit, um die schnellsten Kommunikationsmöglichkeiten zwis chen zwei Geräten festzulegen.

#### **Über WOL (nur für das WOL Modell)**

WOL (Wake -On-LAN) ist eine ACPI-Funktion, über die ein abgeschalteter Computer von einer anderen Station aus eingeschaltet werden kann. ACPI (Advanced Configuration Power Interface) ist eine neue Technologie und eine offene Industriespezifikation, die Powermanagement-Supportsysteme über eine Kooperation von Hardware u nd Betriebssystemen ermöglichen soll. Um die WOL Option nutzen zu können, muß der NIC WOL-geeignet sein, und das Motherboard des PC (in dem die Karte installiert wird) muß ACPI Architektur aufweisen.

Während der abgeschaltete Computer schläft, überwacht WOL NIC den LAN Verkehr und sucht nach gültigen Weckinformationen. Der NIC entscheidet, ob eine Weckinformation an diesen PC gerichtet ist. Ist dies der Fall, sendet der NIC dem Motherboard des PC den Befehl zum Einschalten.

Welchen Nutzen bietet die WOL Karte?

• "Ich habe ein Dokument vergessen und bin nicht in der Stadt?" Senden Sie Ihrem Computer ein Wecksignal, und übertragen

Sie die benötigte Datei an Ihren Aufenthaltsort.

- Starten Sie lange Routinen und Berichte, bevor Sie zur Arbeit kommen.
- Übertragen Sie Dateien, wenn wenig Verkehr im Netz herrscht (in den frühen Morgenstunden).
- Schalten Sie Ihren PC AN, bevor Sie zur Arbeit kommen.

WOL ist besonders beim Powermanagement von PCs, Workstations und Kiosken nützlich.

#### **Produktmerkmale**

Im Hinblick auf Vielseitigkeit und Leistungsfähigkeit bietet der 32-bit PCI Bus 10/100Mbps Fast Ethernet Adapter folgende Produktmerkmale:

- Wake-On-LAN (WOL) ist besonders für das Powermanagement des PC geeignet.
- Funktioniert im PCI Bus Hauptsteckplatz eines Pentium/ Pentium-Pro/ Pentium-II Computers, unabhängig von der Geschwindigkeit der CPU.
- Zugriff auf den Hauptspeicher des PCI Bus für hohen Durchsatz und geringe Anforderung an die CPU.
- Plug-and-Play-Installation.
- 100Mbps Fast Ethernet oder 10Mbps Ethernet Datenübertragung, ausgewählt über Autonegotiation.
- Vollduplex- oder Halbduplex-Betrieb, festgelegt von der Funktion Autonegotiation.

- Eingebaute FIFO Puffer reduzieren unnötige Speicherübertragungen.
- Treiber für alle führenden Netzwerkbetriebssysteme.
- Zwei LED-Anzeigen: Link, Aktivität.
	- **LINK** Anzeige

Eine ständig grün leuchtende LED weist auf die gute Verbindung zwischen dem 32-bit PCI Bus 10/100Mbps Fast Ethernet Adapter und dem angeschlossenen Hub hin.

• ACTIVITY Anzeige

Ein blinkende, grüne LED weist darauf hin, daß der Adapter Daten sendet oder empfängt.

# **INSTALLATION**

Um die 10/100Mbps PCI Bus Fast Ethernet Karte installieren zu können, müssen Sie zuerst die Hardware installieren, dann folgt die Installation von BIOS und Software.

#### **Hardware-Installation**

- 1. Schalten Sie den Computer AUS, ziehen sie das Stromkabel aus, und öffnen Sie das Gehäuse.
- 2. Stecken Sie die Kontaktkante der 10/100Mbps PCI Bus Fast Ethernet Karte in einen verfügbaren PCI Bus Haupterweiterungssteckplatz . Drücken Sie

die Karte fest in den Kontakt, und achten Sie darauf, daß alle Kontakte vollständig im Steckplatz sitzen.

- 3. Beim WOL-Modell schließen Sie das WOL-Kabel an den NIC WOL Anschluß an. Beide Enden des WOL Kabels sind identisch, so daß Sie beide Seiten verwenden können.
- 4. Befestigen Sie die Karte mit einer Schraube am Gehäuse.
- 5. Schließen sie das Computergehäuse wieder und befestigen Sie das Netzwerkkabel an der neu installierten Netzwerkkarte. Stecken Sie das Stromkabel wieder in den Computer und die Steckdose ein.

### **BIOS-Konfiguration**

Aufgrund eines Fehlers in manchen Plug-n-Play BIOS Programmen kommt es manchmal vor, daß eine neu installierte Karte einen Interrupt zugewiesen bekommt, den bereits ein anderes Gerät belegt. In einem solchen Fall wird die fehlerhafte Interruptzuweisung zu einem Fehlverhalten beider Geräte führen. Dann müssen Sie das Hilfsprogramm CMOS Setup starten und manuell eine nicht vergebene Interruptnummer zuweisen.

#### **Treiberinstallation**

Bevor Sie die 10/100Mbps PCI Bus Karte an das Netzwerk anschließen, müssen Sie den Netzwerktreiber installieren. Der Treiber für jedes Netzwerkbetriebssystem befindet sich in einem separaten Verzeichnis. Die Datei HELP8139.EXE im Hauptverzeichnis listet die Informationen und ein detailliertes Installationsverfahren für alle verfügbaren Treiber auf.

#### **Boot ROM Installation**

Mit dem optionalen Boot ROM Gerät können Sie eine Workstation ohne Diskettenlaufwerk an das Netzwerk anschließen. Mit folgenden Schritten installieren Sie das Boot ROM Gerät:

- 1. Stecken Sie das Boot ROM Gerät in die Buchse der Karte.
- 2. Im Handbuch zum Netzwerkbetriebssystem finden sie Informationen zur Installation.

# **FEHLERSUCHE**

Haben Sie Probleme mit dem Adapter, prüfen Sie bitte als erstes, ob der entsprechende Treiber geladen wurde, ob das richtige Kabel für die Netzwerkverbindung benutzt wurde und ob der angeschlossene Hub korrekt funktioniert.

1. Prüfen Sie, ob die Adapterkarte vollständig und richtig in den Erweiterungssteckplatz geschoben wurde.

- 2. Prüfen Sie die Länge und die Qualität der Verbindungskabel.
- 3. Überprüfen Sie, ob der PCI Steckplatz der Karte im BIOS aktiviert ist. Normalerweise bietet das Hilfsprogramm CMOS Setup bei PCI Computern die Möglichkeit, PCI Steckplätze zu aktivieren oder zu deaktivieren.
- 4. Tauschen Sie den fraglichen Adapter gegen einen überprüften aus, und starten Sie den Diagnosetest *RSET8139.EXE* von der Diskette aus dem Verzeichnis \DIAG\.
- 5. Installieren Sie den fraglichen Adapter in einem anderen PCI Computer, und führen Sie die Tests noch einmal durch.

Nehmen Sie alle anderen PCI Adapter aus dem Computer, und führen Sie die Tests noch einmal durch. Läuft die Überprüfung/Diagnose fehlerlos ab, liegt wahrscheinlich ein Konflikt bei den Interruptzuweisungen vor, den Sie manuell im CMOS Setupprogramm korrigieren müssen, nachdem Sie alle Erweiterungskarten erneut installiert haben.

### **SPEZIFIKATIONEN**

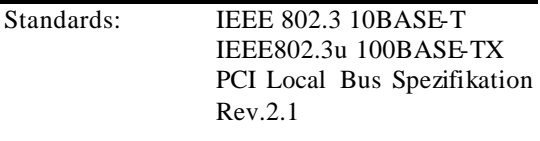

10/100Mbps PCI Bus Fast Ethernet Karte

| Hosts chnittstelle: PCI 2.1 Bus (Bus Master) |                                 |     |       |
|----------------------------------------------|---------------------------------|-----|-------|
| Datenbusbreite:                              | 32-Bit PCI Busmastering         |     |       |
| Jumperless Hardware                          |                                 |     |       |
| Autonegotiationfunktion                      |                                 |     |       |
| Wake-On-Lan:                                 | Magic Packet                    |     |       |
| (nur für das WOL Modell)                     | Microsoft Wake-up-Frame         |     |       |
| LED-Anzeigen: Link, Aktivität                |                                 |     |       |
| Medienschnittstell RJ-45                     |                                 |     |       |
| e:                                           |                                 |     |       |
| <b>EMI</b>                                   | <b>FCC Klasse B</b>             |     |       |
| Kompatiblität:                               | CE Zertifizierung, Klasse B     |     |       |
|                                              | VCCI-II                         |     |       |
|                                              | Kanada C-Tick                   |     |       |
| Abmessungen::                                | $120$ mm $x$ 58 mm              |     |       |
| Lagertemperatur:                             | -25°C ~ 70°C                    |     |       |
| Betriebstemp.:                               | $0^{\circ}$ C ~ 50 $^{\circ}$ C |     |       |
| Lagerluftfeuchtigk                           | $10\% -$                        | 90% | nicht |
| eit:                                         | kondensierend                   |     |       |
| Betriebsluftfeuchtigkeit: 10% ~70% nicht     |                                 |     |       |
| kondensierend                                |                                 |     |       |
| Stromverbrauch: 1,1 Watt (Maximum)           |                                 |     |       |
| PCB-Schicht:                                 | 2 Schichten                     |     |       |
|                                              |                                 |     |       |